Stratyle case Blacksh 1.0.7

## **Wordpress**

Im Ordner /htdocs/wordpress/wp-content/themes/namedesthemes befinden sich die Steuerdateien für das Aussehen des Blogsystems.

Von besonderem Interesse ist die Datei style.css.

Datei Bearbeiten Ansicht Tags Dialgge Dolgument Gehe Projekt Extern Hiffe

Diese in Nautlius rechts anklicken und im Kontextmenü den Eintrag "Mit Bluefish Editor öffnen" auswählen.

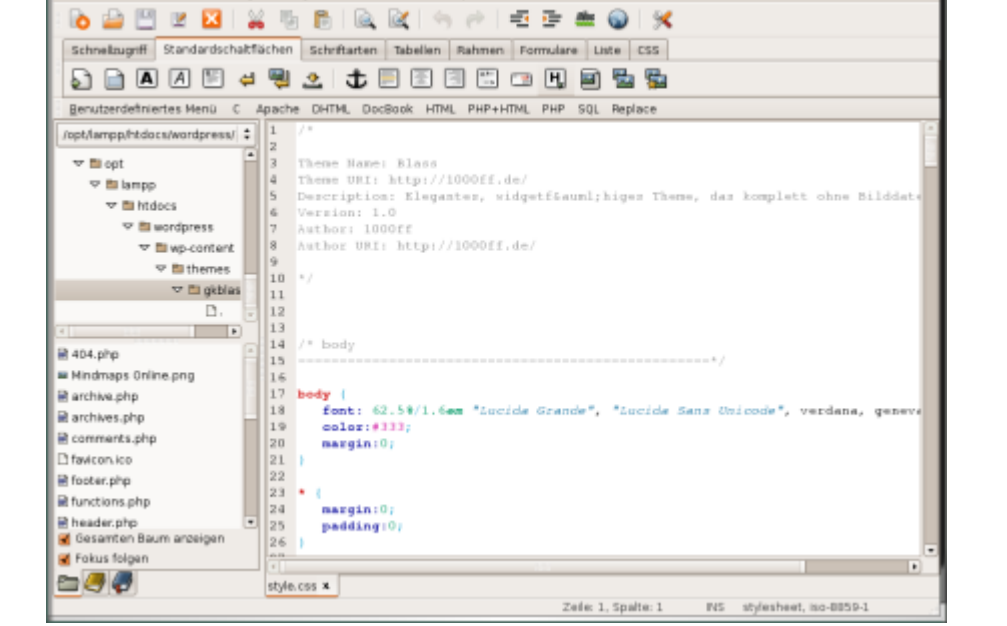

Ein [Strg] [S] speichert die Veränderungen.

Dann die Einstellungen im Browser betrachten, der mit [F5], [Strg] [R] oder sogar [Strg] [Shift] [R] neu geladen wird.

Viele weitere Informationen rund um Wordpress gibt es auch hier: <http://lehrerfortbildung-bw.de/werkstatt/cms/wordpress/>

From: <https://www.kvfg.net/wiki/>- **KvFG Wiki**

Last update: **2008/12/09 18:37**

Permanent link: **<https://www.kvfg.net/wiki/doku.php?id=web:wordpress&rev=1228844225>**

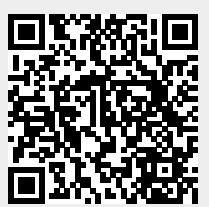